# User Manual Yealink T26

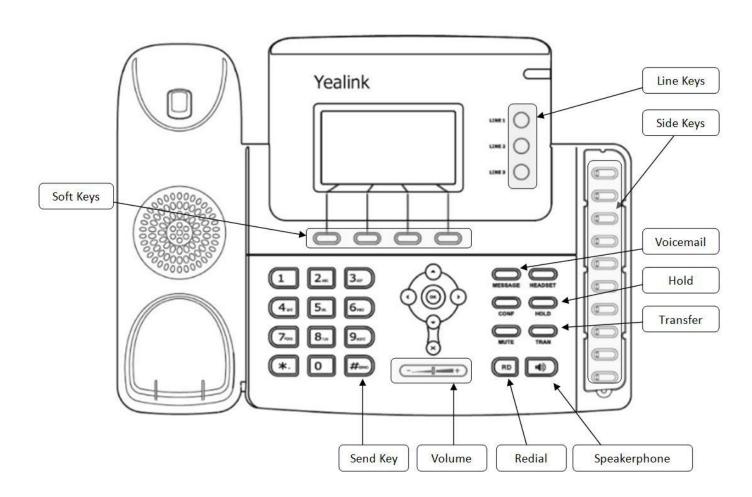

## **Placing Calls**

### Using the handset

- 1. Pick up the handset
- 2. Dial the number you wish to call
- 3. Press #seno

### Using the speakerphone

- 1. Dial the number you wish to call
- 2. Press #seno

# **Answering a Call**

## Using the handset

Pick up the handset

### Using the speakerphone

Press 🛄

## Answering when in another call

Press the **Answe**r soft key.

The incoming call is answered and the original call is placed on hold.

# **Ending a Call**

### Using the handset

Hang up the handset or press the Cancel soft key

## Using the speakerphone

Press or the **Cancel** soft key

## **Placing on Hold**

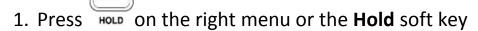

2. Press Hold again to resume the call

# **Placing Multiple Calls**

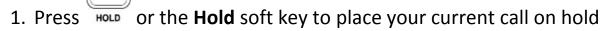

- 2. Press the NewCall soft key
- 3. Dial the number you wish to call
- 4. Press #seno

You can use or to switch between the calls, and then press the **Resume** soft key to retrieve the desired call.

## Redial

- 1. Press twice to dial the last dialed number
- 2. Press to enter the **Placed Calls** list, press or to select the desired entry, and then press or the **Send** soft key

# **Transferring a Call**

#### **Attended Transfer**

- 1. Press the side key of the extension that you would like to transfer to (the caller will automatically be put on hold and you will be speaking with the owner of the extension dialed)
- 2. To complete the transfer, simply hang up

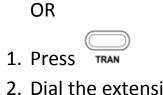

2. Dial the extension number

3. Press #seno then hang up

#### **Blind Transfer**

1. To transfer the caller without first speaking to the owner of the extension, hit the Side Key

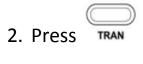

1. Press

OR

2. Dial the extension number

again 3. Press

4. Hang up

## **Checking Voice Messages**

- 1. Press the Message Button
- 2. Enter the PIN

# **Changing Voicemail Greeting**

- 1. Press the Message button
- 2.Enter your PIN

#### Follow the instructions on the recording or:

- 3. Press 0 for Mailbox Options
- 4. Press 1 to record your unavailable message or Press 3 to record your name

#### For a Temporary Voicemail greeting:

- 1. Press Message button
- 2. Enter PIN
- 3. Press 0 for Mailbox Options
- 4. Press 4 to Manage Temporary Greetings
- 5. Press 1 to record
- 6. After recorded, press 1 to accept, 2 to replay, 3 to delete
- 7. To turn off temporary greeting, follow instructions 1-4 then Press 2 to erase

# **Checking Call History**

- 1. Press the soft key on the left that says **History**
- 2. Use the arrows on the silver center menu to move up and down
- 3. Use the **Soft Keys** to Go Back or Delete

- 4. **Send** will dial the number highlighted
- 5. Options will allow you to add number to contacts or add to blacklist